# **Morgan's Digital Satelliten-Receiver**

# Viaccess Embedded Satellite Viaccess Embedded Common Interface Satellite **VA 4150 / VACI 4200**

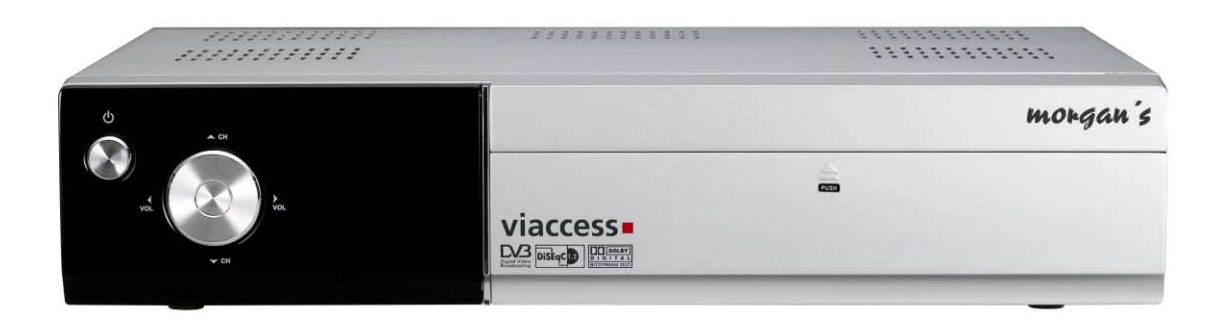

# Digital Satelliten-Receiver

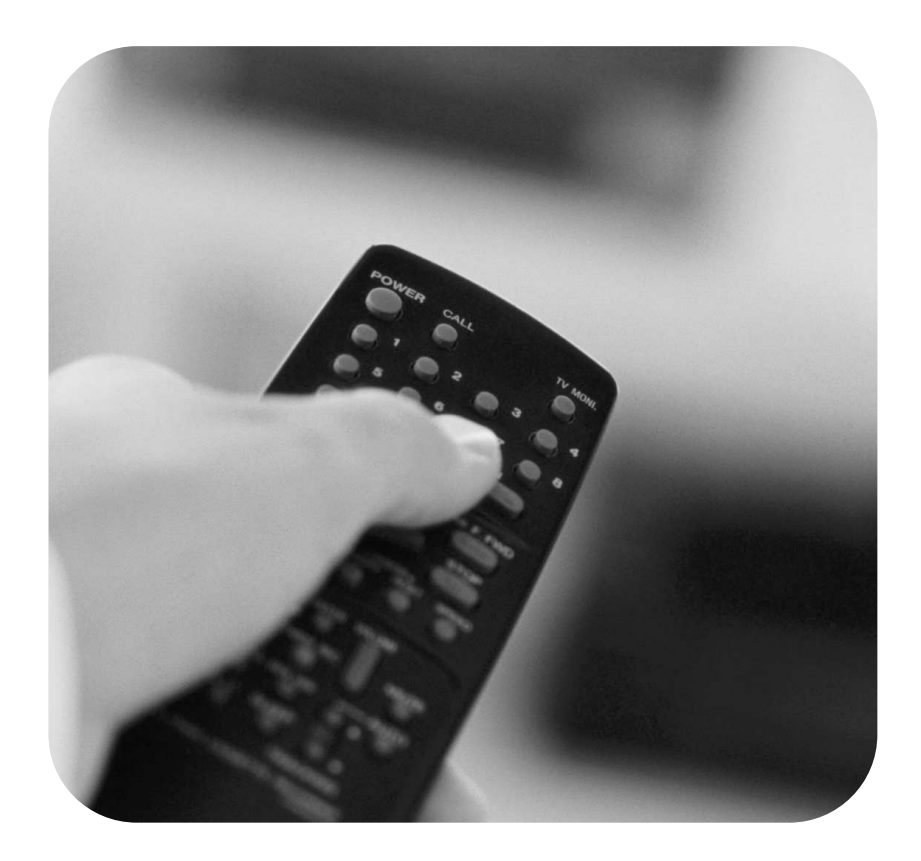

*Sintonizzazione alla massima velocità! Commutazione canali veloce! Facili installazione e funzionamento*

# *TABLE DES MATIÈRES*

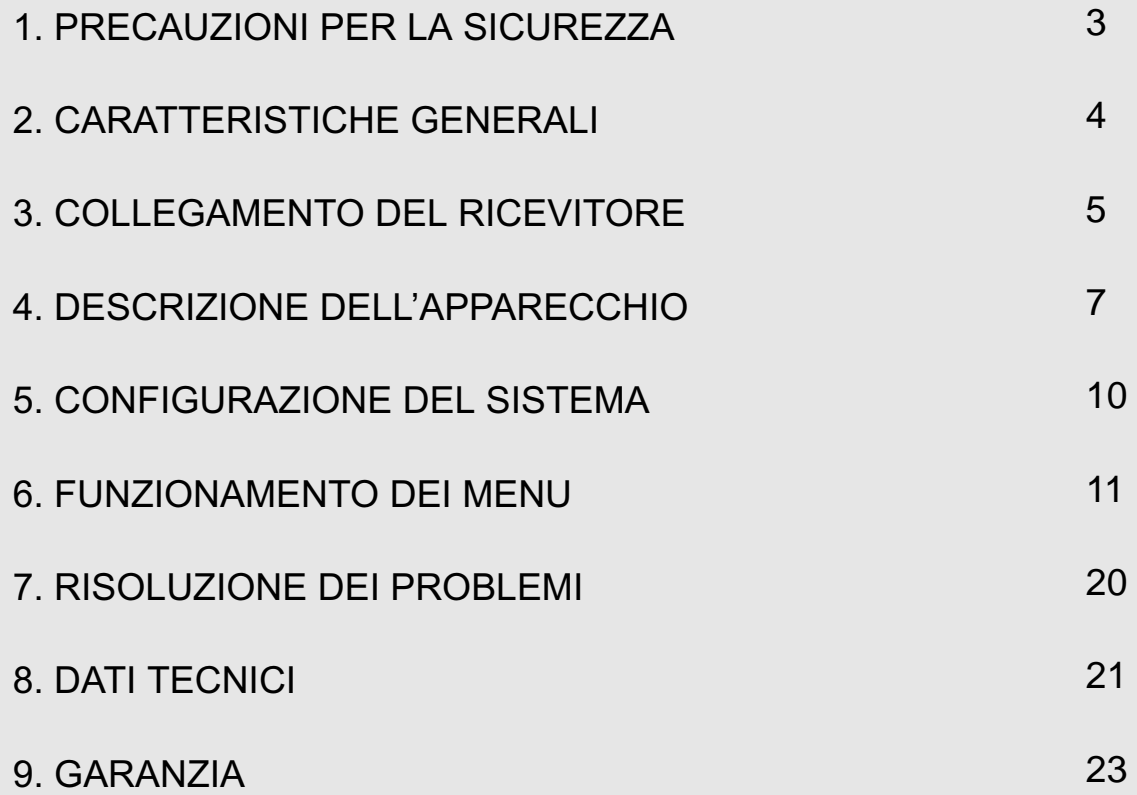

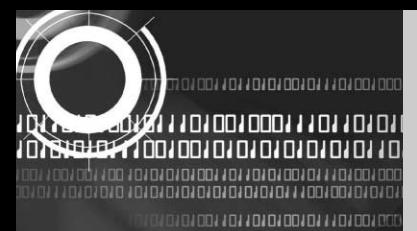

### **1. PRECAUZIONI PER LA SICUREZZA**

*Il presente ricevitore è stato fabbricato in conformità alle normative di sicurezza internazionali. Si prega di leggere attentamente le seguenti precauzioni per la sicurezza consigliate.*

#### **ALIMENTAZIONE** : 95~240 V CA 50/60Hz

**UBICAZIONE** : collocare il ricevitore in ambiente interno. Collocare il ricevitore lontano da fonti di rischio potenziali quali piante di appartamento, fulmini, pioggia e luce diretta del sole.

**SOVRACCARICO** : non sovraccaricare le prese a parete, le prolunghe o gli adattatori; ciò potrebbe provocare un incendio o scariche elettriche.

**LIQUID**I : tenere i liquidi lontani dal ricevitore.

**PULIZIA** : prima di pulirlo, scollegare il ricevitore dalla presa a parete. Utilizzare un panno leggermente inumidito con acqua (nessun solvente) per pulire la parte esterna.

**VENTILAZIONE** : non ostruire le aperture di ventilazione del ricevitore. Assicurarsi che intorno al medesimo l'aria sia libera di circolare.

Non collocare mai il ricevitore su arredi soffici o tappeti. Il ricevitore non deve essere utilizzato né immagazzinato in luoghi nei quali sia esposto alla luce diretta del sole o vicino a fonti di riscaldamento. Non impilare mai altri apparecchi elettronici sulla sommità del ricevitore. Collocare il ricevitore ad almeno 30 mm dalla parete.

**CONNESSIO** I: non collegare mai eventuali altri apparecchi che non siano consigliati dal produttore, poiché ciò potrebbe provocare una situazione di pericolo o danneggiare l'apparecchio.

**COLLEGAMENTO CON L'ANTENNA SATELLITARE LBN** : nel nucleo centrale del cavo di connessione LBN è presente tensione. Si raccomanda quindi di scollegare il ricevitore dalla rete di alimentazione prima di collegare o scollegare il cavo.

L'INOSSERVANZA DI QUESTA RACCOMANDAZIONE POTREBBE DANNEGGIARE L'ANTENNA LBN.

**ASSISTENZA** : non cercare di riparare personalmente il prodotto. Qualsiasi tentativo in tal senso renderà nulla la garanzia. Per assistenza rivolgersi ad un agente dell'assistenza qualificato.

**FULMINI** : se il ricevitore è installato in una zona soggetta ad intensa attività temporalesca, sono essenziali i dispositivi di protezione del cavo di connessione con la rete di alimentazione del ricevitore e per la linea telefonica e modem. Durante i temporali è necessario inoltre attenersi alle istruzioni fornite dai singoli produttori, volte a salvaguardare altre apparecchiature quali televisori, impianti stereo, ecc. collegati al ricevitore.

**MESSA A TERRA** : la terra del cavo LBN deve essere collegata direttamente alla messa a terra del sistema dell'antenna satellitare. Il sistema di messa a terra deve essere conforme alle normative locali.

*La presa elettrica deve essere installata vicino all' apparecchiatura e deve essere facilmente accessibile.*

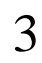

348844040101011410108188844841811

גם גם גם גם גם גם גםם גםם ג'

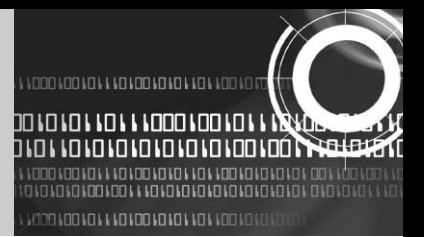

### **2. CARATTERISTICHE GENERALI**

- Completamente compatibile MPEG-2 e DVB
- 2 Slot per l' inserimento della Smart Card Viaccess
- 2 Slot per interfaccia comune per Viaccess, Conax, CryptoWorks, Nagravision, Irdeto, SECA
- Frequenza in entrata 950~2150 MHz
- Supporto SCPC e MCPC da banda C/Ku
- 1 Tuner d'ingresso LNB con Loop through per passaggio segnale IF
- Symbol Rate del Tuner : 1~45Msps
- Fast Booting & Auto Scan
- Cambio programmi veloce
- 4000 canali max. programmabili (TV e radio)
- Menu a schermo user-friendly a 256 colori ed Easy GUI
- Menu a schermo multilingue
- Supporti EPG, PIG
- Display in background dei canali radio
- Elenco canali preferiti programmabile
- Funzione codice PIN e controllo famigliare
- Controllo volume a 20 posizioni
- Correzione automatica errori (FEC)
- Rilevazione automatica NTSC / PAL e video convertitore semplice (NTSC <-> PAL)
- Programma Download S/W basato su Windows, supportato da porta seriale RS232

00 100 10 100 10 10 1 10 1 1000 100 10 

ի Ավրոնագային **Արկրուրդն Արևերուրդ**ության

- Set to Set Download (MainProgram, Channel Data)
- Schermo 4:3, 16:9 Letter Box e Teletext con uso di menu a schermo
- Display 7 Segmenti 4 cifre
- Pannello anteriore con 5 tasti (Acceso/Spento, Canale +/-, Volume +/-)
- Vari controlli di polarità
	- Controllo commutazione 22KHz
- 2 uscite SCART per TV & videoregistratore
- 3 uscite RCA per Video, Audio, L/R
- Modulatore RF PLL a banda larga (PAL B/G, I, D/K)
- Audio digitale SPDIF
- Uscita S-VIDEO

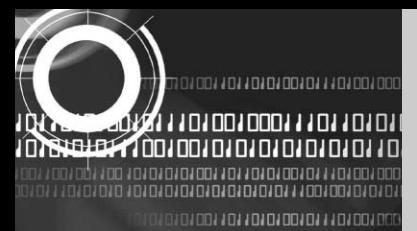

### **3. COLLEGAMENTO DEL RICEVITORE**

*Si prega di NON collegare il cavo di alimentazione alla rete di alimentazione prima di avere ultimato tutti i collegamenti*

#### **1) COLLOCAZIONE**

Il ricevitore deve essere collocato in un'area ben ventilata.

Non collocare l'apparecchio in un mobile completamente chiuso ove la circolazione dell'aria sia limitata: ciò potrebbe provocare un surriscaldamento. Proteggere l'apparecchio dalla luce diretta del sole, da umidità eccessiva, da un trattamento improprio ed animali domestici.

Non disporre altri oggetti sopra al ricevitore.

La collocazione dovrebbe poter essere raggiunta in sicurezza dal cavo in uscita dal sistema dell'antenna.

#### **2) COLLEGAMENTO DEL RICEVITORE ALL'IMPIANTO SATELLITARE**

Dopo aver installato l'impianto satellitare, collegare il cavo coassiale in uscita dall'LNB dell'antenna satellitare alla presa "LNB IN" posta sul retro del ricevitore.

Tutte le connessioni devono essere semplicemente serrate a mano; non utilizzare nessun tipo di chiave con il cavo dei connettori.

Il cavo deve essere coassiale intrecciato con impedenza da  $75\degree$ , all'estremità di un connettore di tipo "F".

#### **3) COLLEGAMENTO AL TELEVISORE**

Per collegare il ricevitore al televisore è possibile procedere in due modi diversi: con un cavo RF o con una presa SCART.

Collegare il cavo RF alla presa "TV OUT" posta sul pannello posteriore del ricevitore e l'altra estremità alla presa di ingresso RF del televisore.

Qualora si utilizzi un cavo SCART, collegare la presa SCART contrassegnata con "TV" sulla presa rispettiva SCART posta sul televisore.

#### **4) COLLEGAMENTO DEL VIDEOREGISTRATORE**

Per collegare un videoregistratore il ricevitore è stato dotato di una presa SCART posta sulla parte posteriore, contrassegnata con "VCR". La presa SCART consente di collegare il videoregistratore al ricevitore.

5

31001101101010101110100100111011011

A J J DO JOO J J J DJ J DJ DO JO J DO JO J DO נחנחנה נחנה נהנה נהחנה מ

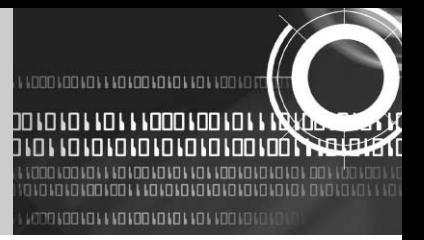

#### **5) COLLEGAMENTO DI UN IMPIANTO AUDIO HI-FI ESTERNO**

Per collegare qualsiasi impianto audio HI-Fi esterno, il ricevitore è dotato sul retro di due connettori RCA, contrassegnati rispettivamente con Audio L (canale audio sinistro) e R (canale audio destro).

#### **6) COLLEGAMENTO DI UN RICEVITORE ANALOGICO**

Per agevolare l'utente che utilizzi un ricevitore analogico per la visione di canali analogici, il ricevitore è stato dotato di una presa loop through contrassegnata "IF OUT". Collegare il cavo coassiale in uscita da questa presa alla presa in entrata IF, posta sul ricevitore analogico. Mantenendo il ricevitore in modalità di attesa (stand-by), sarà possibile sintonizzare e vedere canali analogici ricevuti mediante il ricevitore analogico.

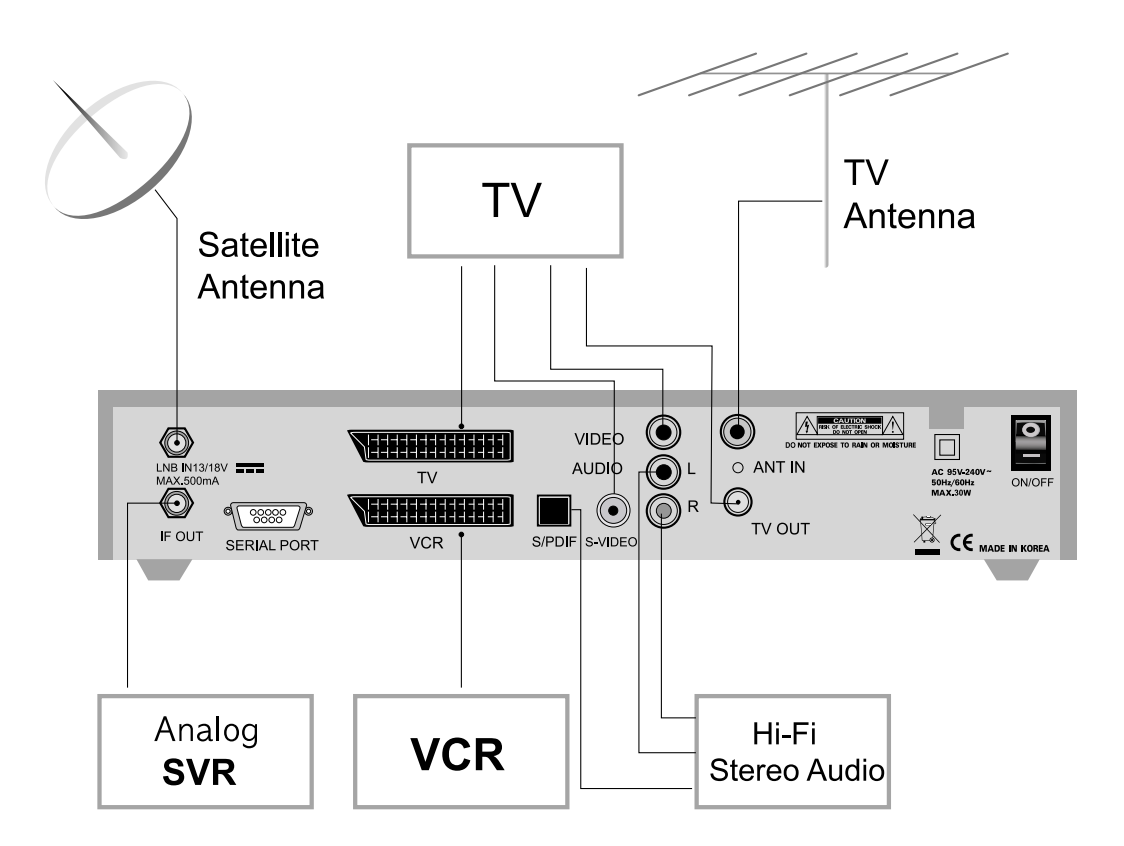

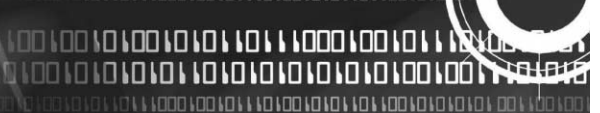

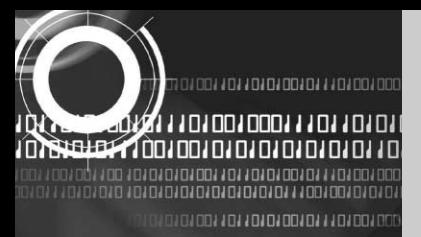

### **4. DESCRIZIONE DELL'APPARECCHIO**

#### **4.A. PANNELLO ANTERIORE**

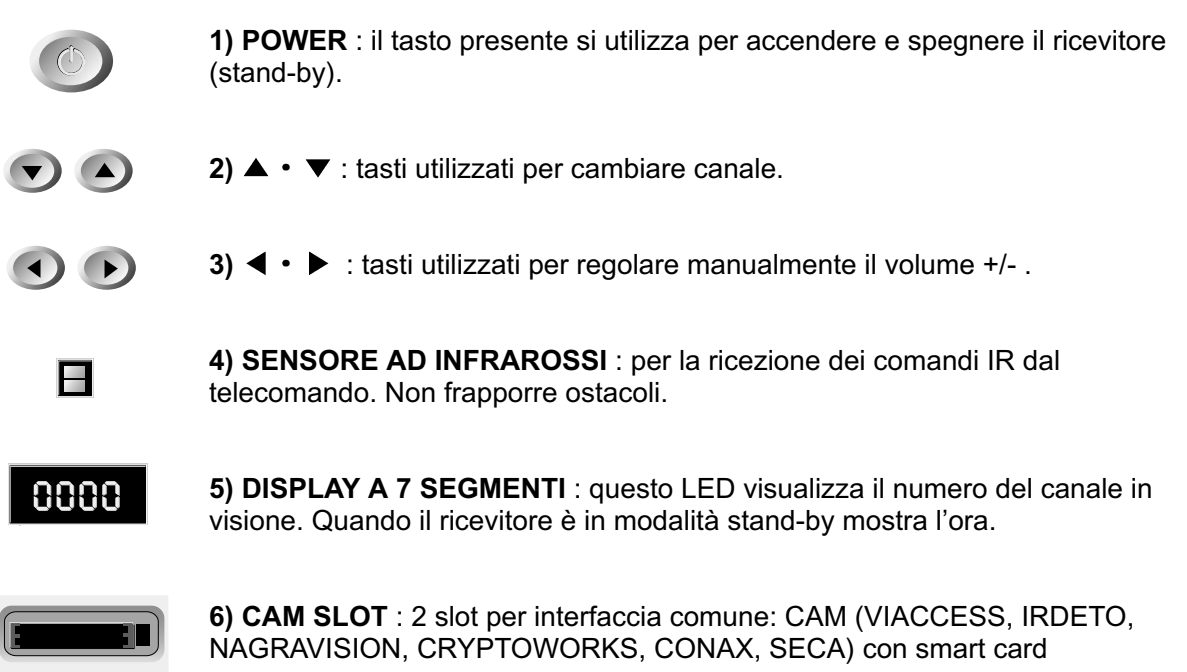

**7) INTERFACCIA SMART CARD per CAS integrato** : per guardare canali codificati inserire una smart card nell'interfaccia dedicata, rilasciata dal fornitore del servizio sottoscritto. Ne consegue che è possibile guardare soltanto una serie specifica di canali validi per la smart card. Essa comprende informazioni in grado di decifrare i parametri necessari per decodificare il programma. Si prega di osservare che il chip dorato presente sulla smart card deve essere rivolto verso il basso e verso l'interno, quando viene inserito nell'interfaccia dedicata.

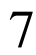

1.<br>Ha

גם גם גם גם גם גם גם הם גם ה

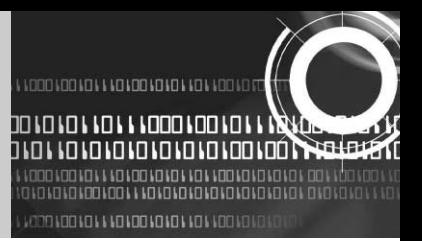

#### **4.B. PANNELLO POSTERIORE**

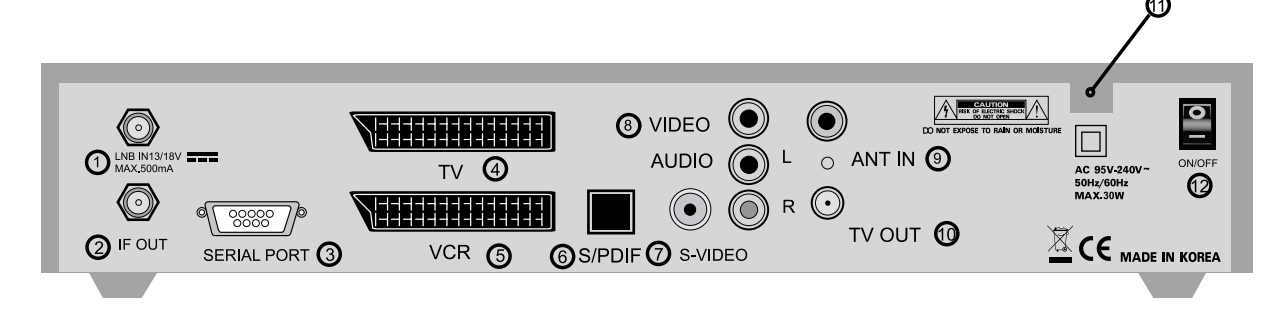

**1) LNB IN** : ingresso per il collegamento del cavo coassiale dalla presa LBN dell'antenna. L'ingresso "IF" avviene attraverso questa porta con una gamma di frequenza compresa fra 950 e 2150 MHz. Anche la commutazione di tensione da 13V a 18V avviene attraverso questa porta.

**2) IF OUT** : uscita per il collegamento di un ricevitore analogico. Il collegamento con il ricevitore avviene attraverso questa porta. Collegare questa porta alla porta LNB IN dell'altro ricevitore mediante un cavo RF.

**3) PORTA SERIALE** : è usata per collegare il ricevitore ad un computer mediante un cavo seriale. Questa porta può essere utilizzata per l'aggiornamento del software.

**4) TV SCART** : utilizzata per collegare il televisore ad una presa SCART.

**5) VCR SCART** : utilizzata per collegare il videoregistratore. (Quando si collegano apparecchi esterni a queste due prese SCART, utilizzare sempre cavi SCART di qualità con doppia schermatura).

**6) S/PDIF** : uscita audio digitale. **(Opzione)**

**7) S-VIDEO** : questo connettore S-VIDEO e' usato per collegare la TV attraverso un cavo S-VIDEO.

**8) VIDEO, AUDIO R/L** : questi connettori RCA sono utilizzati per collegare sistemi audio e video esterni.

**9) ANT IN** : utilizzata per collegare i canali locali RF alla TV con connessione trasparente. **(Opzione)**

**10)TV OUT** : utilizzata per collegare il televisore mediante un cavo RF. **(Opzione)**

**11) POWER INPUT** : la presa per il cavo dell'alimentazione a corrente alternata. La gamma della CA è compresa fra 95 e 240V, 50Hz/60Hz.

100 100 10 100 10 10 1 10 1 1000 100 1

ԱՆՆՈՐՈՆՈ**ՐԱՐԱՆ ԱՐԱՐՈՆՈՆՈՆ ԱՐԱՆՈՐՈՆՈՆՈՆ**ՈՆՈ

**12) Interrruttore di accensione** : questo e' I' interruttore per accendere e spegnere il ricevitore.

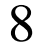

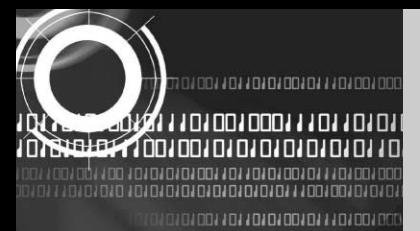

#### **4.C. TELECOMANDO**

**1) POWER** : per commutare il ricevitore da modalità STANDBY a ON.

**2) MUTE** : tasto utilizzato per commutare fra audio ed assenza di audio.

**3) TASTI NUMERICI 0-9** : utilizzati per inserire i valori numerici e per selezionare direttamente il canale, immettendo il numero corrispondente.

4) CHACH **▼** : tasti utilizzati per cambiare il canale e per accedere al menu.

**5) VOL VOL** : tasti utilizzati per variare il livello del volume e posizionarsi sulle opzioni dei menu.

**6) MENU** : consente di visualizzare il menu.

**7) EXIT** : tasto utilizzato per uscire da qualsiasi menu.

**8) OK** : tasto utilizzato per immettere o confermare qualsiasi informazione nel ricevitore attraverso il sistema di menu. Premendo questo tasto durante la normale visione, si può accedere direttamente alla Lista Canali.

**9) Pagina avanti**  $\triangle$ : utilizzato per risalire di una pagina nel menu e nella scelta dei programmi.

**10) Pagina indietroi ↓** : utilizzato per scendere di una pagina nel menu e nella scelta dei programmi.

**11) FAV** : consente di commutare fra elenchi di programmi preferiti

**12) GUIDE** : richiama la guida automatica dei programmi.

- **13) i** : consente di richiamare le informazioni relative al programma.
- **14) TV/RADIO** : consente di passare dalle trasmissioni TV a quelle radio.
- **15) LAST** : ritorna al programma precedente.
- **16) AUDIO** : consente di selezionare l'elenco del sonoro per il servizio attivo e la modalità audio.
- **17) PAUSE** : mette in pausa lo schermo.
- **18) NTSC/PAL** : commutazione della modalità video
- **19) SAT** : scelta di un satellite
- **20) F1, F2, F3, F4** : tasti funzione
- **21) TEXT**: tasto dedicato al Teletext

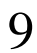

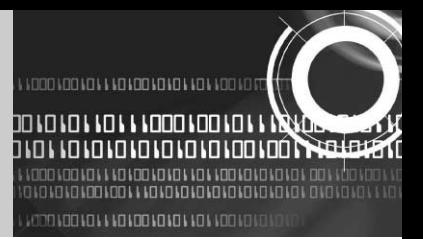

### **5.CONFIGURAZIONE DEL SISTEMA**

#### **5.A. Recherche automatique d'un canal pour un satellite**

*È possibile rilevare automaticamente e memorizzare tutti i canali televisivi e radio di un satellite procedendo come indicato di seguito:*

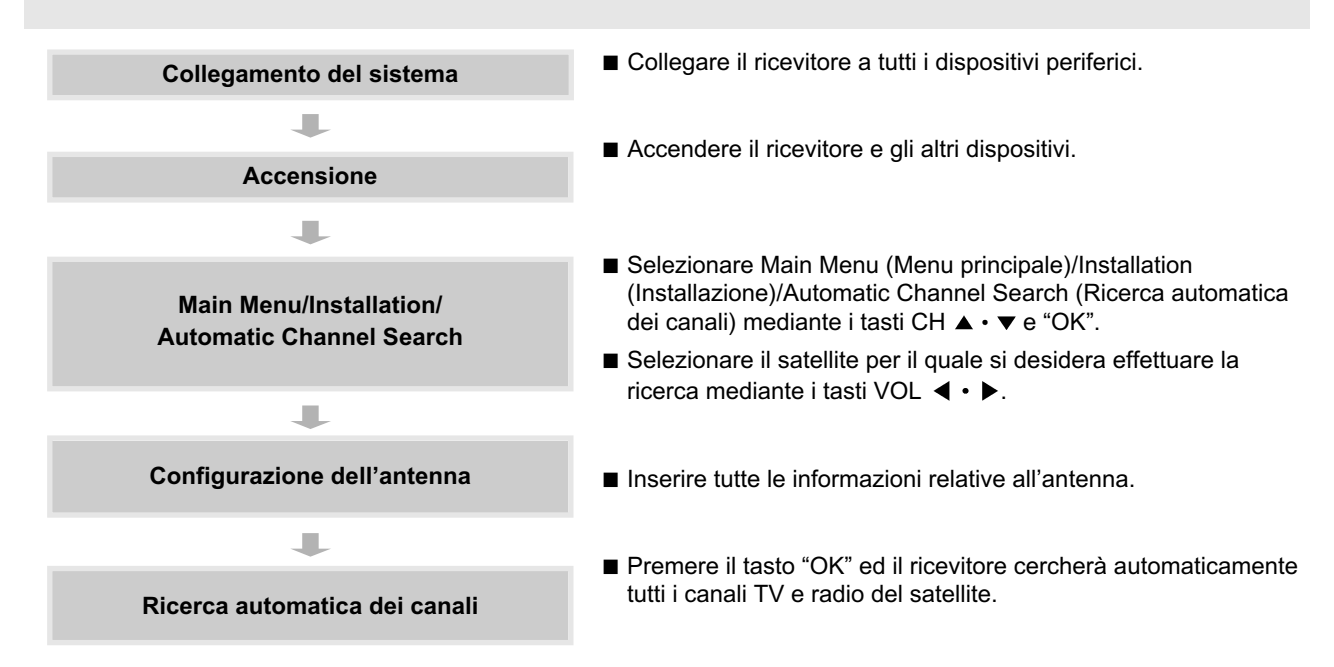

#### **5. B. Ricerca manuale dei programmi per transponder**

*È possibile ricercare automaticamente e memorizzare tutti i canali radio e TV di un transponder procedendo come segue:*

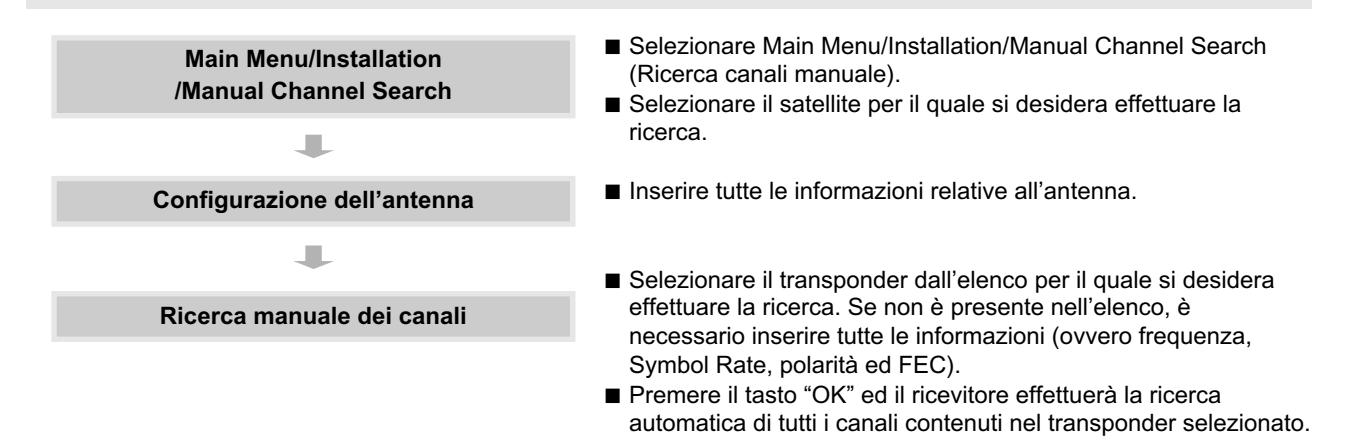

**TIOO IO IO IO IO IO IO IO IO IO IO IO IOO IOÓN** 

<u>u unde voeten tussen ten ten ten ten ten ten en e</u>

10

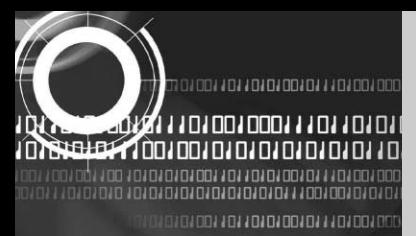

### **6. FUNZIONAMENTO DEI MENU**

*Il Main Menu è suddiviso in sei sottomenu che svolgono individualmente le diverse funzioni .*

#### **MAIN MENU (Menu principale)**

Dopo avere installato il sistema satellitare ed il ricevitore effettuando i collegamenti appropriati, collegare il sistema alla rete di alimentazione CA ed accendere il ricevitore.

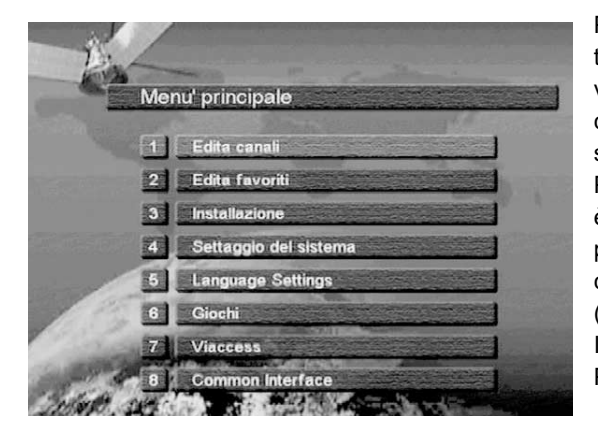

Premere il tasto "MENU" del telecomando. Sullo schermo del televisore apparirà il "Main Menu". Si osservi che nel modello CI viene visualizzato il menu "Common Interface" (Interfaccia comune). Per spostarsi fra i sottomenu che interessano è sufficiente utilizzare i tasti "su/giù" ▲ • v o i tasti numerici. Premere il tasto "OK" per confermare la selezione. Se Main Menu è bloccato, si osservi che occorre immettere il codice PIN per potersi spostare sul sottomenu corrispondente, quando si opera con i menu Edit Channels (Modifica canali), Edit Favorites (Modifica programmi preferiti) e Installation (Installazione). Il codice PIN predefinito dal produttore è "0000". Premere il tasto "MENU" o "EXIT" per tornare al menu precedente.

#### **1. MODIFICA DEI CANALI**

È possibile effettuare modifiche su canali presenti in diversi elenchi di canali quali il blocco, l'eliminazione e lo spostamento, la modifica del nome di un canale, nonché disporre, in un dato ordine, una serie di canali.

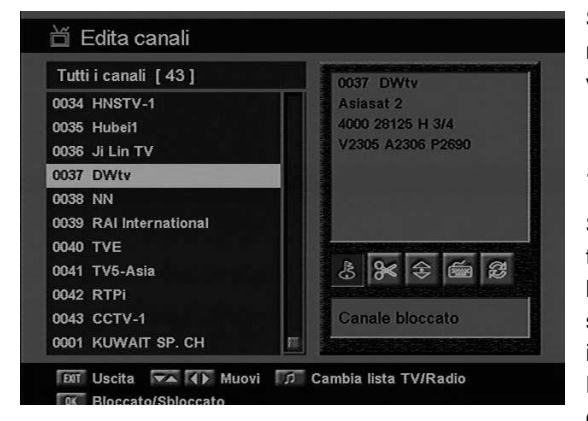

น่∙ย

Selezionando il menu "Edit Channels" nel menu principale, verrà richiesta l'immissione del codice PIN. Dopo averlo immesso sarà visibile la schermata seguente "Edit Channels".

#### **1.A. BLOCCO DEI CANALI**

Selezionare l'icona "Channel Lock" (Blocco del canale) mediante i tasti sinistra/destra ( $\leftrightarrow$ ). Selezionare il canale che si desidera bloccare oppure sbloccare nell'elenco dei canali utilizzando i tasti su/giù ( $\blacktriangle \cdot \blacktriangledown$ ) ed i tasti "pagina avanti/indietro" ( $\blacktriangle \blacktriangledown$ ). Premere il tasto "OK" per confermare la selezione.

È inoltre possibile utilizzare il tasto "♬"per selezionare l'elenco dei canali TV o quello dei canali radio.

Dopo avere bloccato il canale, ogni volta che lo si desidera guardare verrà richiesta l'immissione del codice PIN. Premere il tasto "MENU" o "EXIT" per tornare al menu precedente.

11

A J JOS LOO LOOD I J JOJ JOJ LOO LOO LOO LOO LO י מועדות ומועדות ומחומה

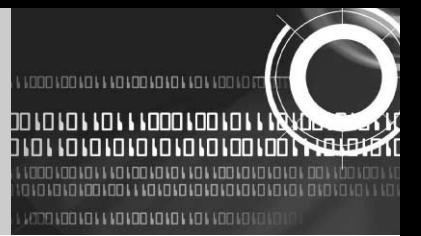

#### **1.B. ELIMINAZIONE DI CANALI**

Selezionare l'icona "Delete Channel" (Elimina canale) mediante i tasti sinistra/destra (<br >). Selezionare il canale che si desidera eliminare nell'elenco dei canali utilizzando i tasti su/giù ( $\blacktriangle \cdot \blacktriangledown$ ) ed i tasti "pagina avanti/indietro" ( $\blacktriangle \blacktriangledown$ ). Premere il tasto "OK" per confermare la selezione. È inoltre possibile utilizzare il tasto "♬"per selezionare l'elenco dei canali TV o quello dei canali radio.

Premere il tasto "MENU" o "EXIT" per tornare al menu precedente.

#### **1.C. SPOSTAMENTO DI CANALI**

Selezionare l'icona "Move Channel" (Sposta canale) mediante i tasti sinistra/destra (< + + ). Selezionare il canale che si desidera spostare nell'elenco dei canali utilizzando i tasti su/giù ( $\blacktriangle \cdot \blacktriangledown$ ) ed i tasti "pagina avanti/indietro" ( $\blacktriangle \blacktriangledown$ ). Premere il tasto "OK" per confermare la selezione.

Spostare il canale nella posizione desiderata utilizzando i tasti su/giù ( $\blacktriangle \cdot \blacktriangledown$ ) ed i tasti "pagina avanti/indietro" ( $\blacktriangle \blacktriangledown$ ) Premere il tasto "OK" per confermare. È inoltre possibile utilizzare il tasto "," per selezionare l'elenco dei canali TV o quello dei canali radio.

Premere il tasto "MENU" o "EXIT" per tornare al menu precedente.

#### **1.D MODIFICA DEL NOME DI UN CANALE**

Selezionare l'icona "Edit Channel Name" (Modifica del nome di un canale) mediante i tasti sinistra/destra (< + + ). Selezionare il canale il cui nome si desidera modificare nell'elenco dei canali utilizzando i tasti su/giù ( $\blacktriangle \cdot \blacktriangledown$ ) ed i tasti "pagina avanti/indietro" ( $\blacktriangle \ \blacktriangledown$ ). Premere il tasto "OK" per confermare la selezione.

Selezionare il carattere che si desidera modificare utilizzando i tasti per lo scorrimento ( $\blacktriangle \cdot \blacktriangledown, \blacktriangle \cdot \blacktriangleright$ ). Premere il tasto "OK" per confermare. Memorizzare il carattere correntemente selezionato utilizzando il tasto F2.

È inoltre possibile utilizzare il tasto ",n" per selezionare l'elenco dei canali TV o quello dei canali radio.

Premere il tasto "MENU" o "EXIT" per tornare al menu precedente.

#### **1.E. ORDINA ELENCO DI CANALI**

Selezionare l'icona "Sort Channel List" (Ordina elenco canali) mediante i tasti sinistra/destra (< · >). Premere il tasto "OK" per confermare. Selezionare il tipo di ordinamento che si desidera applicare utilizzando i tasti su/giù ( $\blacktriangle \cdot \blacktriangledown$ ). Premere il tasto "OK" per confermare.

È inoltre possibile utilizzare il tasto"♬"per selezionare l'elenco dei canali TV o quello dei canali radio. Premere il tasto "MENU" o "EXIT" per tornare al menu precedente.

#### **2. MODIFICA DEI CANALI PREFERITI**

L'elenco dei canali preferiti può essere modificato; è possibile aggiungere o eliminare un canale o spostarne la posizione, agevolando il ritrovamento del canale preferito all'interno dell'elenco dei canali preferiti. Il canale preferito viene assegnato ad una di 8 categorie di preferenza in base al genere.

Selezionare il menu "Edit Favorite" (Modifica canale preferito) nel menu principale e verrà richiesta l'immissione del codice PIN. Dopo averlo immesso, sarà visibile la seguente schermata "Edit Favorite".

> 00 100 10 100 10 10 1 10 1 1000 100 10 10010101011011010101010101001001

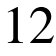

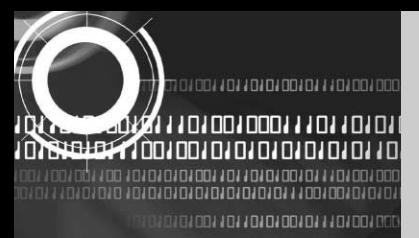

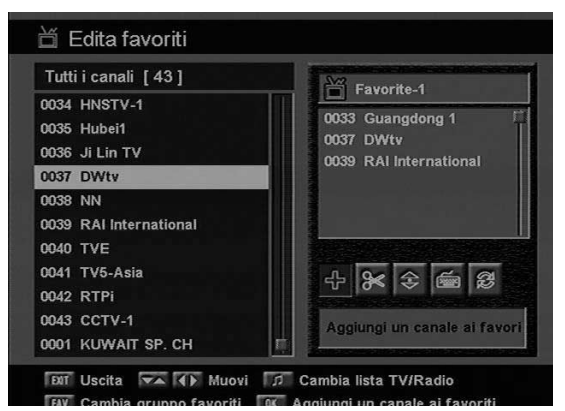

#### **2.A. AGGIUNTA DI UN CANALE PREFERITO**

L'elenco dei canali TV o dei canali radio può essere selezionato con modalità diverse premendo il tasto "♬"del telecomando. Premendo il tasto "FAV" del telecomando, è possibile selezionare una delle 8 categorie di preferenza.

Selezionare l'icona "Add Channel" (Aggiungi canale) utilizzando i tasti "sinistra/destra" ( $\blacktriangleleft \cdot \blacktriangleright$ ). Selezionare il canale che si desidera aggiungere all'elenco di canali preferiti utilizzando i tasti "su/giù"  $(\blacktriangle \cdot \blacktriangledown)$  o i tasti "pagina avanti/indietro" ( $\blacktriangle \blacktriangledown$ ). Premere il tasto "OK" ed il canale selezionato verrà aggiunto all'elenco dei canali preferiti. Premere il tasto "MENU" o "EXIT" per tornare al menu precedente.

#### **2.B. ELIMINAZIONE DI UN CANALE PREFERITO**

L'elenco dei canali TV o dei canali radio può essere selezionato con modalità diverse premendo il tasto "♬"del telecomando.

Premendo il tasto "FAV" del telecomando, è possibile selezionare una delle 8 categorie di preferenza. Selezionare l'icona "Delete Channel" (Elimina canale) utilizzando i tasti "sinistra/destra" (< . >). Selezionare il canale che si desidera eliminare dall'elenco di canali preferiti utilizzando i tasti "su/giù" ( $\blacktriangle \cdot \blacktriangledown$ ) o i tasti "pagina avanti/indietro" (  $\uparrow$   $\uparrow$  ). Premere il tasto "OK" ed il canale selezionato sparirà dall'elenco dei canali preferiti. Premere il tasto "MENU" o "EXIT" per tornare al menu precedente.

#### **2.C. SPOSTAMENTO DI UN CANALE PREFERITO**

L'elenco dei canali TV o dei canali radio può essere selezionato con modalità diverse premendo il tasto "fi" del telecomando.

Premendo il tasto "FAV" del telecomando, è possibile selezionare una delle 8 categorie di preferenza.

Selezionare l'icona "Move Channel" (Sposta canale) utilizzando i tasti "sinistra/destra" (< . >). Selezionare il canale che si desidera spostare utilizzando i tasti "su/giù" (▲ • ▼) o i tasti "pagina avanti/indietro" (▲ ▼) . Premere il tasto "OK" per confermare la selezione. Spostare il canale nella posizione desiderata utilizzando i tasti "su/giù" ( $\blacktriangle \cdot \blacktriangledown$ ) e i tasti "pagina avanti/indietro"  $($ 

Premere il tasto "OK" per confermare. Premere il tasto "MENU" o "EXIT" per tornare al menu precedente.

#### **2.D. RINOMINARE UN GRUPPO PREFERITO**

L'elenco dei canali TV o dei canali radio può essere selezionato con modalità diverse premendo il tasto "♬"del telecomando.

Premendo il tasto "FAV" del telecomando, è possibile selezionare una delle 8 categorie di preferenza.

Selezionare l'icona "Rename Favorite Group" (Rinomina gruppo preferito) utilizzando i tasti "sinistra/destra" (<br >. Premere il tasto "OK" e selezionare il carattere che si desidera modificare utilizzando i tasti di scorrimento (◀ • ▶, ▲  $\cdot$   $\blacktriangledown$ ).

Premere il tasto "OK" per confermare.

13

01001101101010101110100100011101101

יום ים ים אם אם וכונם וכו אם ואססם וסם וכו וא

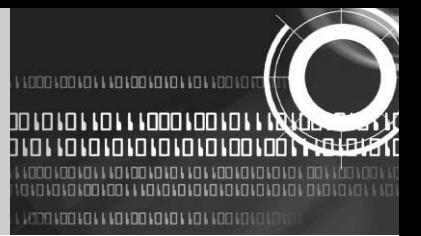

Memorizzare il carattere correntemente modificato utilizzando il tasto F2. Premere il tasto "MENU" o "EXIT" per tornare al menu precedente.

#### **2.E. ORDINA ELENCO DI CANALI**

L'elenco dei canali TV o dei canali radio può essere selezionato con modalità diverse premendo il tasto "♬"del telecomando.

Premendo il tasto "FAV" del telecomando, è possibile selezionare una delle 8 categorie di preferenza. Selezionare l'icona "Sort Channel List" (Ordina elenco canali) utilizzando i tasti "sinistra/destra" (< . >). Premere il tasto "OK" per confermare. Selezionare il tipo di ordinamento che si desidera applicare utilizzando i tasti "su/giù" ( $\triangle \cdot$  $\blacktriangledown$ ).

Premere il tasto "OK" per confermare.

Premere il tasto "MENU" o "EXIT" per tornare al menu precedente.

#### **3. INSTALLAZIONE**

Il menu "Installation" consente di configurare tutta una serie di parametri necessari alla ricezione del segnale,

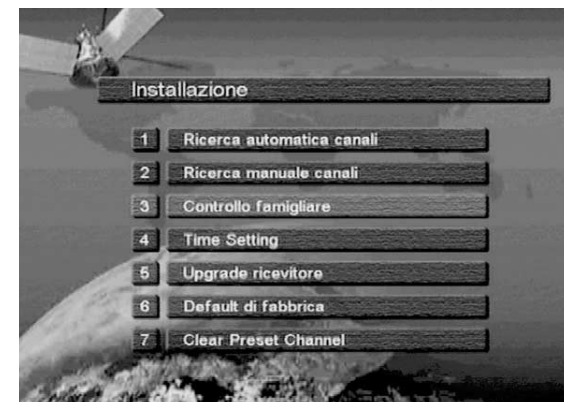

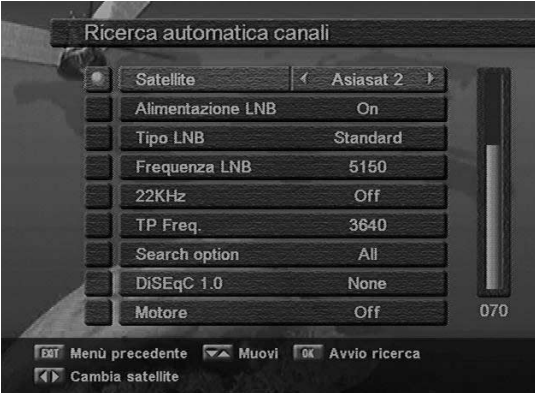

aggiungere servizi nuovi, aggiornare il software e ripristinare i dati relativi ai canali.

**MOOMO MONO MONO MONO MONO MOOMOO TY** 

<u>u unde locuit un la taman la lucitat de la co</u>

Selezionando il menu "Installation" nel menu principale, verrà richiesta l'immissione del codice PIN.

Dopo averlo immesso, sarà visibile la seguente schermata "Installation".

#### **3.A. RICERCA AUTOMATICA DEI CANALI**

Il ricevitore comprende le informazioni preprogrammate relative ai transponder presenti in diversi satelliti.

L'elenco dei transponder per un satellite può essere aggiornato aggiungendo un transponder nuovo all'elenco o modificando i dati relativi al transponder esistente. (Consultare la sezione 3.B sulla ricerca manuale dei canali.) Selezionare il menu "Automatic Channel Search" nel menu "Installation" e verrà visualizzata la schermata seguente.

Selezionare il satellite desiderato utilizzando i tasti "sinistra/destra"  $( \cdot \cdot \cdot )$ . Immettere nei campi "LNB Power", "LNB Type", "LNB Freq.", "22KHz", "Search Option" e "DiSEqC Type" (alimentazione LNB, tipo di LNB, frequenza LNB, 22kHz, modalità di ricerca e tipo di DiSEqC) i valori appropriati per ciascun campo utilizzando i tasti "sinistra/destra"  $($   $\rightarrow$   $\rightarrow$   $)$  .

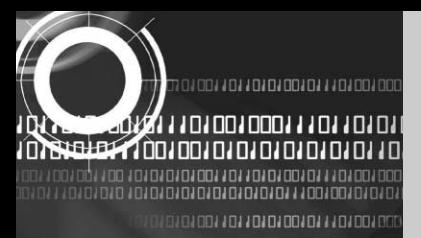

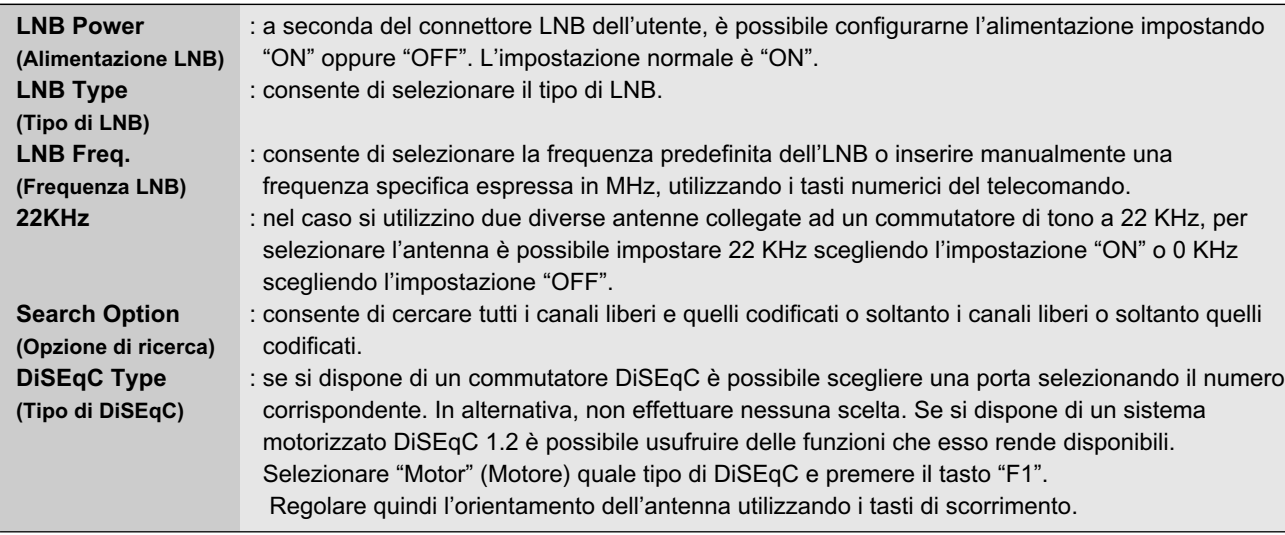

Controllare l'intensità del segnale. Premere il tasto "OK" per avviare la procedura "Automatic Channel Search". È visibile lo stato di avanzamento della ricerca.

Si osservi che la procedura "Automatic Channel Search" può richiedere alcuni minuti.

Premere il tasto "MENU" o "EXIT" per tornare al menu precedente.

#### **3.B. RICERCA MANUALE DEI CANALI**

La procedura "Manual Channel Search" (Ricerca manuale dei canali) risulterà più vantaggiosa quando si desidera cercare un canale per un transponder specifico offerto dal satellite. Come nel caso della ricerca automatica dei canali, anche quella manuale cerca tutti i canali trasmessi attraverso un transponder specifico, utilizzando le informazioni predefinite di cui dispone. Se non è possibile reperire un transponder nell'elenco dei transponder predefiniti, è

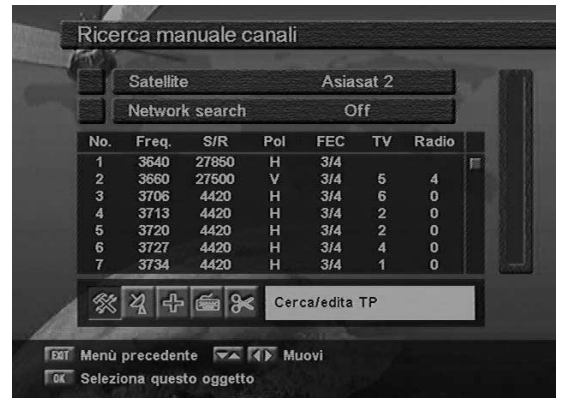

possibile aggiungerlo all'elenco. Selezionare il menu "Manual Channel Search" nel menu "Installation" e apparirà la schermata seguente.

#### **3.B.1 Ricerca manuale dei canali**

Selezionare il satellite desiderato utilizzando i tasti "sinistra/destra"  $($   $\rightarrow$   $\rightarrow$   $)$  .

Selezionare l'icona "Antenna Configuration" (Configurazione antenna) utilizzando i tasti di scorrimento  $(\blacktriangleleft \cdot \blacktriangleright, \blacktriangleleft \cdot \blacktriangledown).$ 

Premere il tasto "OK" ed immettere nei campi "LNB Power", "LNB Type", "LNB Freq.", "22KHz", "Search Option" e "DiSEqC Type" i

valori appropriati per ciascun campo, utilizzando i tasti "sinistra/destra" (< · >) . Controllare l'intensità del segnale e premere il tasto "EXIT".

Selezionare l'icona "Search/Edit TP" (Cerca/modifica TP) utilizzando i tasti "sinistra/destra" (< . >). Premere il tasto "OK" e selezionare il transponder desiderato utilizzando i tasti "su/giù" ( $\blacktriangle \cdot \blacktriangledown$ ). Premere il tasto "OK" per avviare la ricerca manuale del transponder prescelto.

È visibile lo stato di avanzamento della ricerca dei canali.

ъŀ

15

010011011010010011101001000111011011

יום ים ים אם וסם ום ום ום וים ויו וססם וסם ום וזו. גהגהגהגהגהגהגהגההגה

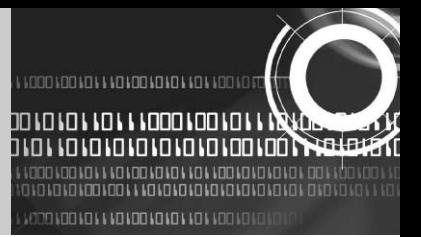

Se il transponder desiderato non è presente nell'elenco dei transponder, è possibile aggiungerlo all'elenco immettendo i parametri appropriati relativi al transponder nuovo utilizzando il tasto "F1". Quando si desidera modificare il parametro di un transponder esistente, selezionare il parametro utilizzando il tasto "F1", modificare il valore e premere il tasto "EXIT". Configurare opportunamente i diversi parametri.

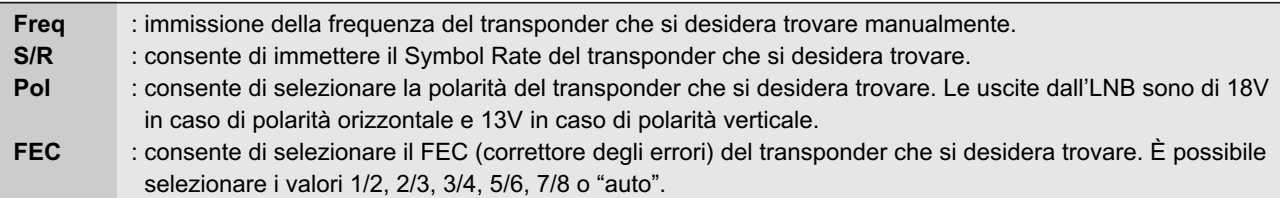

#### **3.B.2 AGGIUNTA DI UN SATELLITE**

È possibile aggiungere un satellite. Selezionare l'icona "Add Satellite" (Aggiungi satellite) utilizzando i tasti "sinistra/destra"  $( \cdot \cdot )$  e premere il tasto "OK".

Selezionare l'icona "Search/Edit TP" utilizzando i tasti "sinistra/destra" (< · >). Premere il tasto "OK" ed aggiungere un transponder nuovo utilizzando il tasto "F1". Configurare i diversi parametri relativi al transponder. Il nome predefinito dei satelliti aggiunti è "UserSAT-No."

#### **3.B.3 RINOMINARE UN SATELLITE**

È inoltre possibile cambiare il nome di un satellite. Selezionare l'icona "Rename Satellite" (Rinomina satellite) utilizzando i tasti "sinistra/destra" (< · >). Premere il tasto "OK" e selezionare il carattere che si desidera modificare utilizzando i tasti di scorrimento (< + + ). A +  $\blacktriangledown$ ). Premere il tasto "OK" per confermare. Memorizzare il carattere modificato utilizzando il tasto "F2".

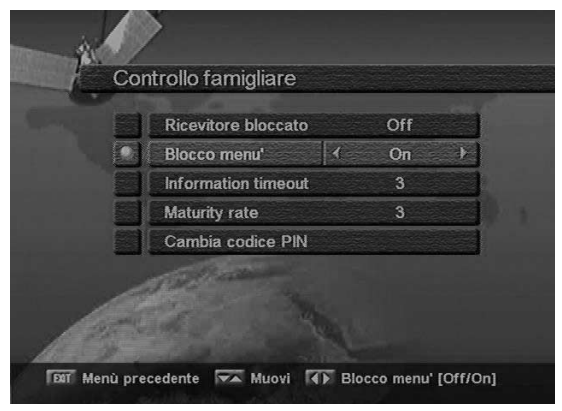

#### **3.B.4 ELIMINAZIONE DI UN SATELLITE**

Un satellite può anche essere eliminato. Selezionare il satellite che si desidera eliminare dall'elenco dei satelliti. Selezionare l'icona "Delete Satellite" (Elimina satellite) utilizzando i tasti di scorrimento ( $\blacktriangleleft \cdot \blacktriangleright$ ,  $\blacktriangleleft \cdot \blacktriangleright$ ). Premere il tasto "OK" ed il satellite selezionato sarà eliminato.

#### **3.C CONTROLLO FAMIGLIARE**

Questa funzione impedisce che bambini o persone non autorizzate guardino determinati programmi. Essa ammette la

modifica del numero di codice PIN (Numero di identificazione personale). Selezionare il menu "Parental Control" (Controllo famigliare) nel menu "Installation" ed apparirà la seguente schermata.

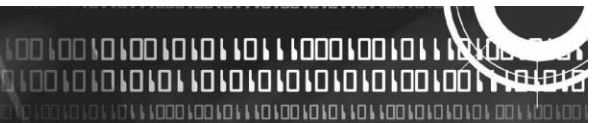

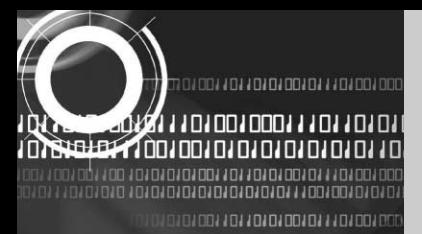

#### **3.C.1 Blocco del ricevitore**

Per bloccare il ricevitore selezionare "Receiver Lock" (Blocco del ricevitore) nel menu "Parental Control" e modificarlo sulla modalità "On" utilizzando i tasti "sinistra/destra" (< - >).

#### **3.C.2 Blocco dei menu**

Per bloccare il menu principale selezionare "Menu Lock" (Blocco del menu) nel menu "Parental Control" e modificarlo sulla modalità "On" utilizzando i tasti "sinistra/destra" (< - >).

#### **3.C.3 Modifica del codice PIN**

Il codice PIN predefinito dal produttore "0000" può essere modificato procedendo come segue. Selezionare "Change PIN Code" nel menu "Parental Control" utilizzando i tasti "sinistra/destra" (<br >. Premere il tasto "OK". Verrà richiesta l'immissione di un nuovo codice PIN. Dopo averlo immesso, il ricevitore chiederà di immetterlo nuovamente. Dopo la seconda immissione, il codice PIN risulta modificato in maniera permanente. Nel caso in cui si dimenticasse il codice PIN, occorrerà rivolgersi al distributore per potervi risalire.

#### **3. D. IMPOSTAZIONI DEL PRODUTTORE**

Il presente menu consente di ripristinare i valori predisposti dal produttore, nel caso in cui l'utente sia incorso in problemi dopo avere modificato alcuni dati relativi a canali ed altro, che potrebbero provocare condizioni di errore. Selezionare il menu "Factory Default" nel menu "Installation" e premere il tasto "OK". Se si desidera continuare, selezionare la casella "Yes". I parametri del ricevitore saranno ripristinati automaticamente. Si osservi che la procedura "Factory Default" può richiedere alcuni minuti.

#### **4. CONFIGURAZIONE DEL SISTEMA**

Il presente menu consente di configurare la modalità di uscita video, la lingua, l'ora, il tipo di schermo ed i parametri del modulatore RF.

Selezionare il menu "System Settings" (Impostazioni del sistema) nel menu principale e apparirà la schermata seguente.

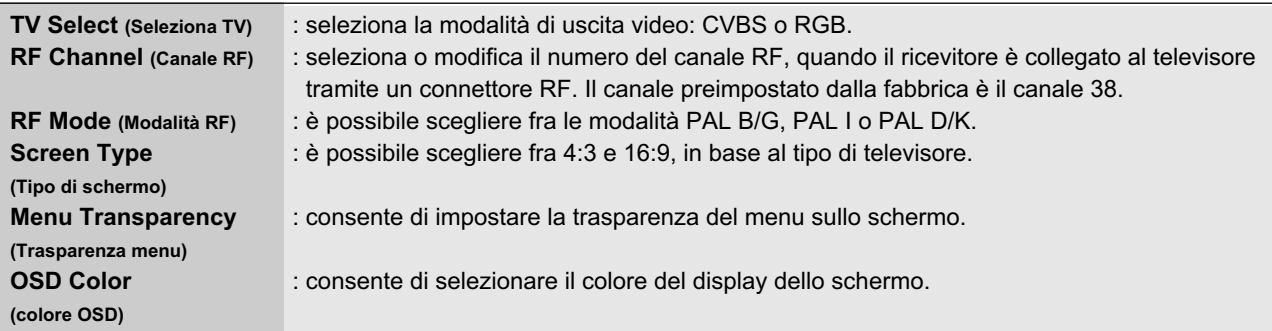

Premere il tasto "MENU" o "EXIT" per tornare al menu precedente.

17

010011011010101011101001000111011010

יםם ומם גם גםם גם גם ג גם ג ג גםםם גםם גם ג ג

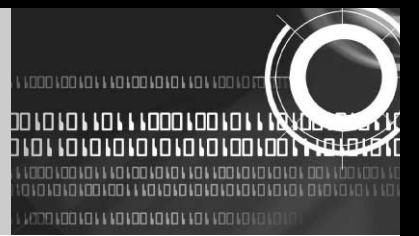

#### **5. SETTAGGIO DELLA LINGUA**

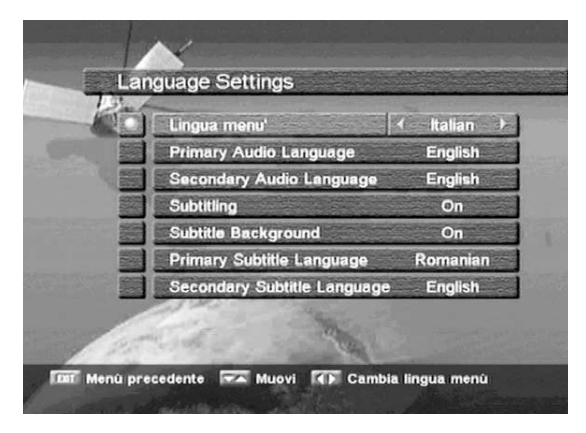

Questo menù serve per impostare i parametri della lingua del menù, della lingua audio e dei sottotitoli. Selezionare "Settaggio della lingua" dal menù principale ed apparira' la seguente.

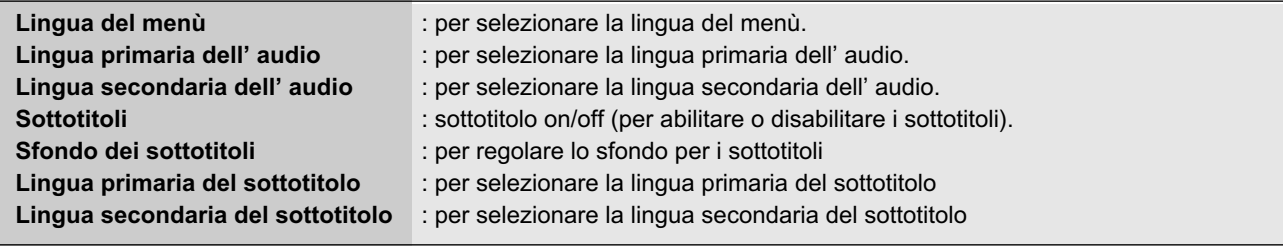

#### **6. INTERFACCIA COMUNE**

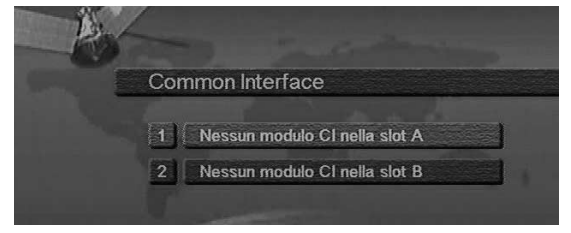

Il presente ricevitore è dotato di due slot per PCMCIA. Selezionare il menu "Common Interface" nel menu principale e apparirà la schermata seguente.

Quando è inserito un CAM (Conditional Access Module) per interfaccia comune nello slot PCMCIA, il ricevitore rileva il tipo di CAM in maniera automatica e lo visualizza nel menu principale. Selezionando questo menu è possibile accedere alle diverse

opzioni disponibili a seconda del tipo di CAM, quali autorizzazioni, prenotazione anticipata, dettagli relativi al pacchetto, ecc.

> **MOO MOO MOO MO MOO MA MOOO MOO MOO MOO MICOLOLOLOLOLOLOLOLOLOLOLOLOOLOO**

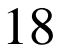

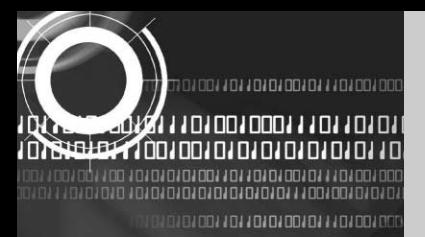

#### **7. ELENCO DEI CANALI**

Il presente menu agevola la selezione del canale che si desidera guardare.

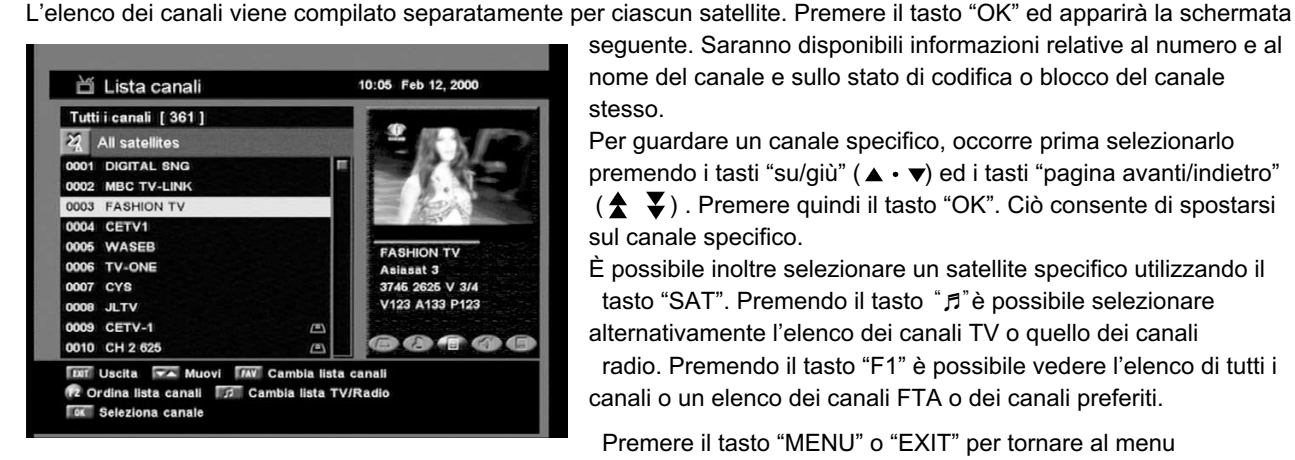

seguente. Saranno disponibili informazioni relative al numero e al nome del canale e sullo stato di codifica o blocco del canale stesso.

Per guardare un canale specifico, occorre prima selezionarlo premendo i tasti "su/giù" ( $\blacktriangle \cdot \blacktriangledown$ ) ed i tasti "pagina avanti/indietro"  $(\triangle \blacktriangleright)$ . Premere quindi il tasto "OK". Ciò consente di spostarsi sul canale specifico.

È possibile inoltre selezionare un satellite specifico utilizzando il tasto "SAT". Premendo il tasto "♬"è possibile selezionare alternativamente l'elenco dei canali TV o quello dei canali radio. Premendo il tasto "F1" è possibile vedere l'elenco di tutti i canali o un elenco dei canali FTA o dei canali preferiti.

precedente.

Premere il tasto "MENU" o "EXIT" per tornare al menu

#### **8. GUIDA AI CANALI**

Premere il tasto "GUIDE" (Guida) ed apparirà la schermata seguente, che fornirà i titoli dei programmi correnti e successivi su canali diversi.

Le informazioni possono comprendere: ora corrente/nome del canale, nome del programma in corso e successivo, ora di avvio e durata totale del programma in corso, ora di avvio e durata totale del programma successivo.

Le informazioni relative ai programmi saranno disponibili soltanto se sono incluse nella trasmissione.

Premendo il tasto "♬"è possibile selezionare alternativamente l'elenco dei canali TV o quello dei canali radio. Premere il tasto "MENU" o "EXIT" per tornare al menu precedente.

#### **9. AUDIO**

Premere il tasto "AUDIO". Selezionare la modalità audio che si desidera applicare utilizzando i tasti "sinistra/destra" ( $\blacktriangleleft \cdot \blacktriangleright$ ). Alcuni programmi diffusi adottano un sonoro in lingue diverse.

Per selezionare la lingua audio preferita, utilizzare i tasti "su/giù" ( $\blacktriangle \cdot \blacktriangledown$ ).

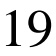

нa

ווסם וסם ום וסם וס וס וס וס וי וססם וסם וסובו ויו נחנחנחנה נחחנהה ל

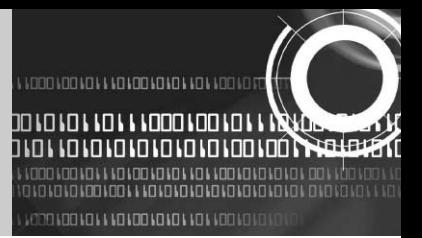

### **7. RISOLUZIONE DEI PROBLEMI**

Please insert your Smartcard (Inserire la Smartcard)

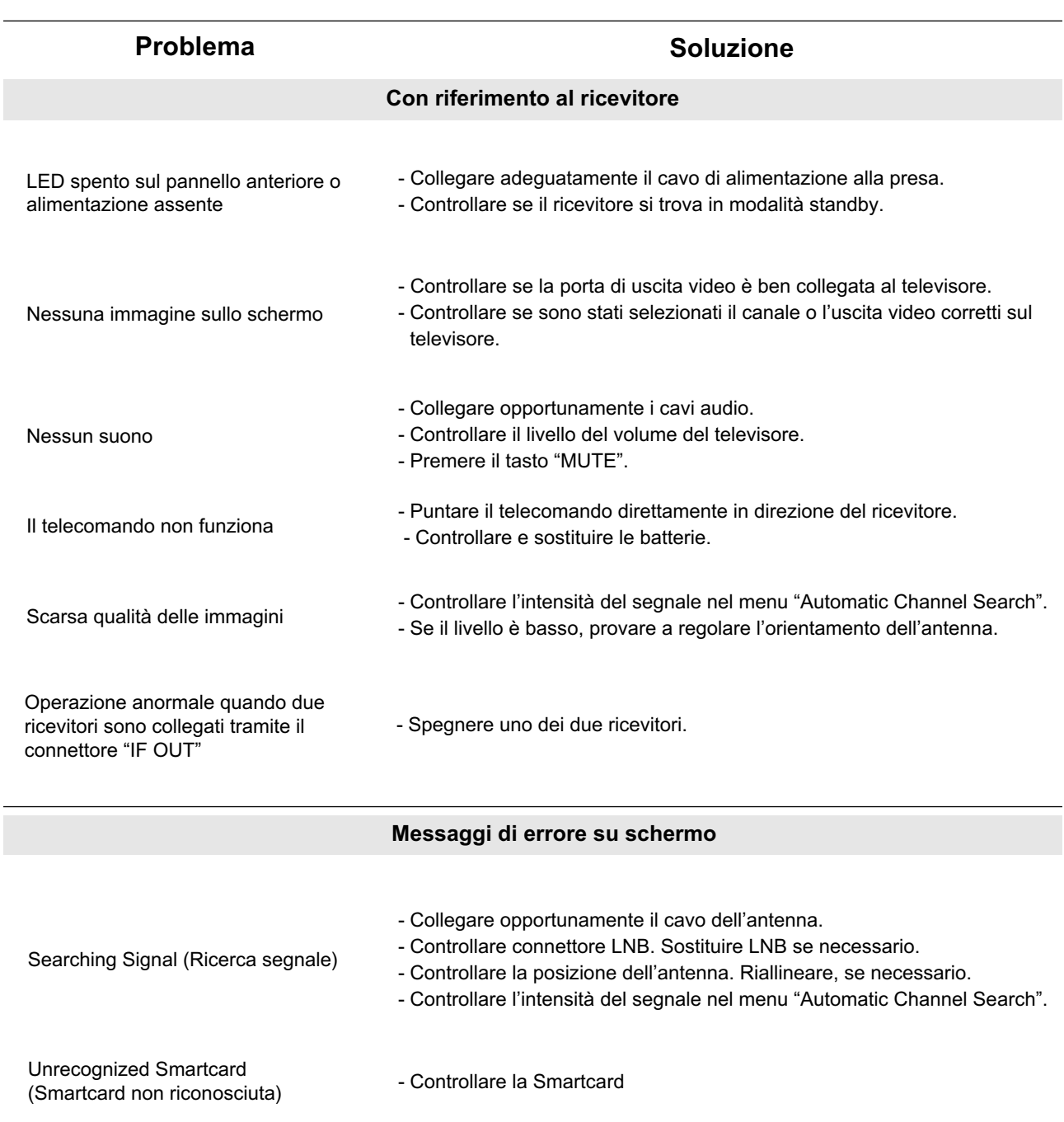

- Inserire la Smartcard

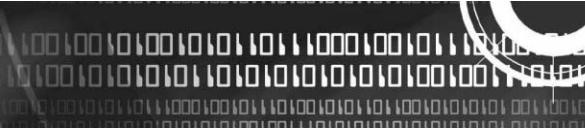

ä

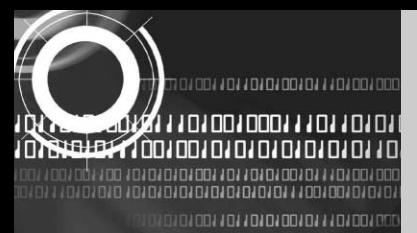

### **8. DATI TECNICI**

#### **1. Alimentazione**

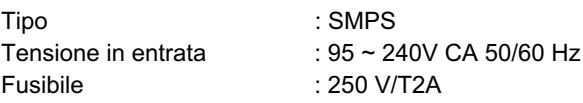

#### **2. Sintonizzatore**

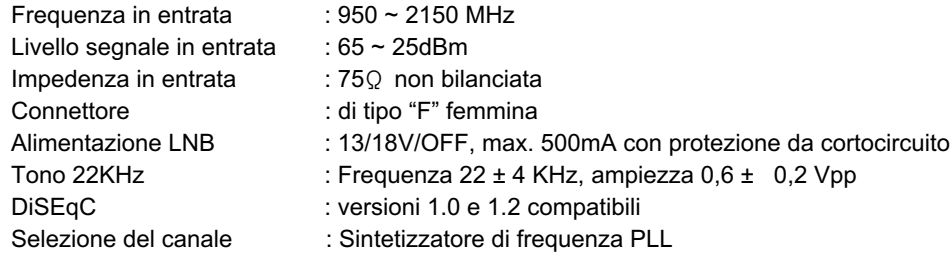

#### **3. Demodulatore**

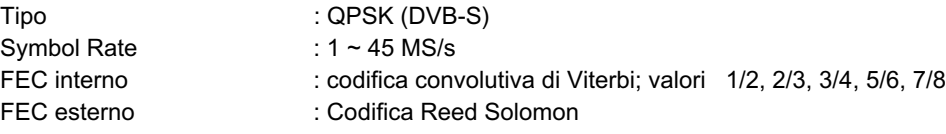

#### **4. Decodificatore video**

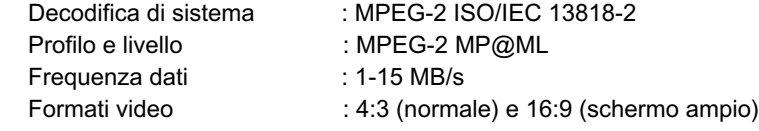

#### **5. Decodificatore audio**

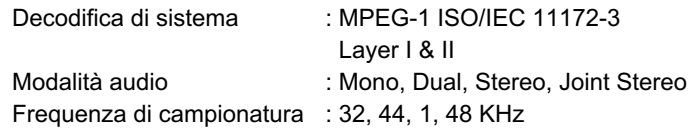

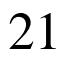

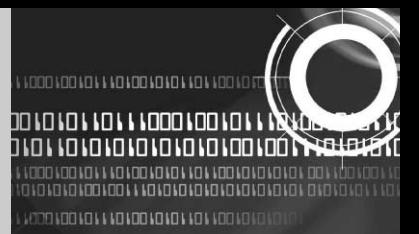

#### **6. Uscita audio/video**

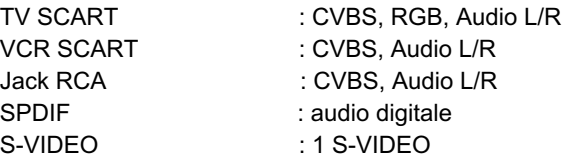

#### **7. Modulatore RF**

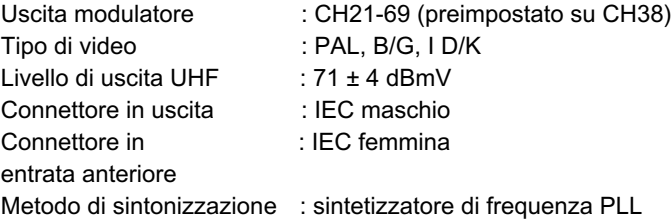

#### **8. Interfaccia per dati seriali**

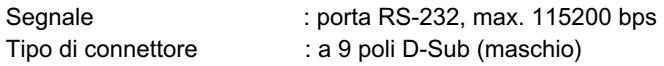

#### **9. Interfaccia comune**

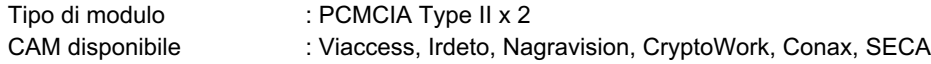

#### **10. Decodificatore integrato**

Viaccess Conditional Access System

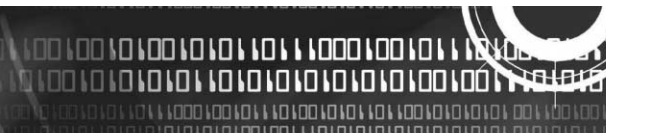

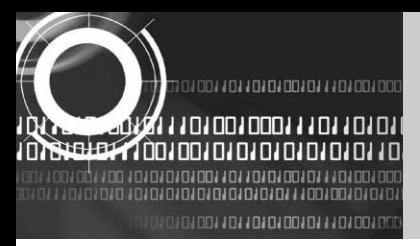

## **9. GARANTIEKARTE**

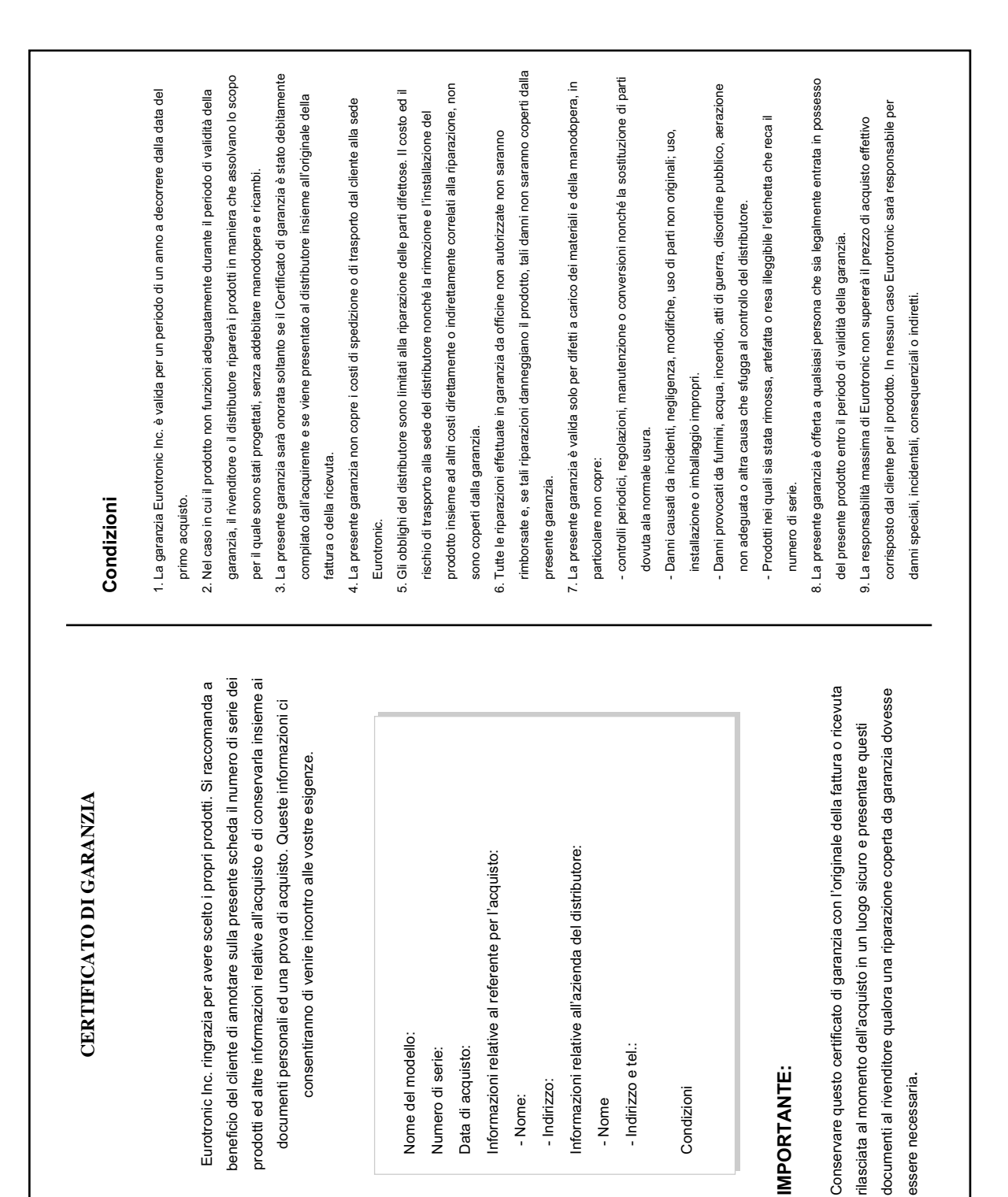

Nome del modello: Numero di serie: Data di acquisto:

Nome del modello: Numero di serie: Data di acquisto:

010011011010100101110100100011101101

- Nome: - Indirizzo:

- Indirizzo:

- Nome - Indirizzo e tel.:

- Indirizzo e tel.

Condizioni

Condizioni

**IMPORTANTE:** 

**IMPORTANTE:** 

essere necessaria.

essere necessaria